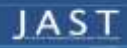

Pages: 60-71 / Vol. 17/ No. 1/Winter- Spring 2024

Journal of Aerospace Science and Technology

Journal Homepage: www.jast.ias.ir

*The fixed-wing unmanned aerial vehicles (UAVs) have gained significant attention across diverse civilian and military applications in recent years, where precision control, advanced maneuverability, and elevated stealth capabilities are paramount. To design a robust control system to enable different tracking and path-following purposes, it is desired to establish a precise aerodynamic model. The research introduces a straightforward approach for accurately computing aerodynamic coefficients, essential for deriving aerodynamic forces and moments, particularly focusing on the rudderless flying-wing UAV models. Utilizing Digital DATCOM software, the study outlines a procedure for calculating the requisite aerodynamic coefficients of fixed-wing aircrafts. The data input card is prepared based on the design and physical attributes of the rudderless flying-wing Freya UAV model and its associated airfoil structure. Through the utilization of the input card in DATCOM software, computations are performed to determine static longitudinal/lateral stability, dynamic stability, and control coefficients, along with their derivatives. Additionally, a 3D model is constructed. The ensuing output file is then imported into the MATLAB environment for comprehensive analysis and integration into dynamic modeling for the design of control systems. The open-loop and closed-loop system performance analysis based on the obtained aerodynamic coefficients, shows* 

## **Original Research Article**

# **Aerodynamic Coefficients Computation for Fixed Wing Aircrafts Using DATCOM Software with Emphasis on Rudderless Flying-Wing UAVs**

## **Sevda Rezazadeh Movahhe[d](https://orcid.org/0000-0002-3759-8179) , Mohammad Ali Hamed<sup>1</sup>[\\*](https://orcid.org/0000-0003-0942-8604)**

1-2- Department of Mechanical Engineering, University of Tabriz, Tabriz, Iran

### **ABSTRACT**

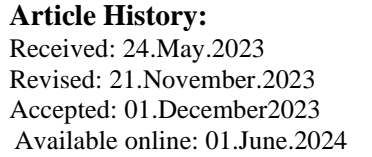

*Keywords: Fixed-wing aircraft, flying-wing UAV, aerodynamic coefficients, DATCOM.*

**DOI :** [10.22034/jast.2023.398894.1152](https://jast.ias.ir/article_184299.html)

## **Introduction**

Fixed-wing UAVs have gained growing applications in recent years, because of their considerable features in terms of efficient performance in different maneuvers, even when carrying payloads [\[1-3\]](#page-10-0). The desired tracking behavior for performing different maneuvers may be achieved only by designing a robust control system. Accordingly, an accurate aerodynamic model is essential in the control system design process [\[4,](#page-10-1) [5\]](#page-10-2).

Obtaining the equations of motion and building the aerodynamic model based on the presented data by the UAV manufacturer is a fundamental step in control system design. The aerodynamic coefficients are used to calculate the stability derivatives of the aerodynamic forces and

*acceptable values in terms of control surfaces and flight dynamics variables in the category of small-sized rudderless flying-wing UAVs which proves the reliability of the obtained results.* moments [\[6\]](#page-10-3). The drag, side, and lift forces and also the pitch, roll, and yaw aerodynamic moments are related to flight parameters and states by associated aerodynamic coefficients and derivatives, which may be calculated by preprocessed real flight data, wind tunnel tests, computational fluid dynamic analysis, and other practical and semi-practical methods [\[7-12\]](#page-10-4). In preliminary design operations, fast and optimal estimation of aerodynamic coefficients is a prerequisite. Generally, the analysis of aerodynamic parameters involves wind tunnel tests or Computational Fluid Dynamics (CFD)

software, but these methods are not suitable for small-sized aircrafts. Wind tunnel tests are expensive and time-consuming, and their results may not be accurate, especially in low Reynolds number flight conditions. CFD software analysis,

Print ISSN:1735-2134 Online ISSN: 2345-3648 1 Corresponding Author, Mohammad Ali Hamed, Assistant Professor, Email: ma.hamed@tabrizu.ac.ir

while commonly used, often requires extensive work in creating a 3D model mesh and is highly complicated and time-consuming [\[13,](#page-10-5) [14\]](#page-10-6). An alternative approach is the use of DATCOM, introduced by the US Air Force which allows for parameter calculation based on a vast flight database, providing aerodynamic coefficients for the specified parameters.

In this paper, step-by-step aerodynamic modeling with DATCOM software is introduced to calculate the aerodynamic coefficients. In summary, the airplane's physical dimensions and design parameters are fed into DATCOM software in an input data card file. The software calculates the aerodynamic coefficients and other parameters which are stored in an output file. A 3D representation is also provided for identifying the correct input card data. The output statistics are further imported into the MATLAB environment for aerodynamic modeling and control system design purposes.

## **Materials and Methods**

DATCOM software was originally developed based on the United States Air Force stability and control DATCOM [\[15\]](#page-10-7) for estimating aerodynamic parameters and flight analysis of fixed-wing aircrafts [\[16\]](#page-10-8). DATCOM+Pro is also an improved version [\[17\]](#page-10-9) which allows to plot airplane coefficients and running a 3D 6-DOF flight dynamic model. The overall procedure of the DATCOM modeling method is shown in Fig 1.

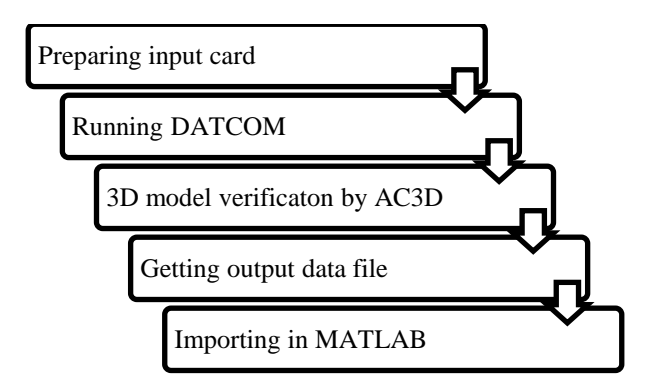

**Fig 1.** Overall process of the DATCOM method.

First of all, it is necessary to create the input data card (\*.f, \*.inp, \*.dat) based on the geometrical body shape data, airfoil type, flight condition, and other information obtained from the manufacturer

data sheet with the structure defined in the next sections. The program starts by changing the input file extension to \*.dcm and running it thereafter or calling the input card path address in DATCOM.exe software. A 3D model is demonstrated and an output file (\*.out) is created in the same folder which contains the aerodynamic parameters estimated by DATCOM.

The output file may be used as an input in the MATLAB environment to carry out aerodynamic analysis, calculate the aerodynamic coefficients and derivatives, obtain aerodynamic forces and moments, and last but not least construct an aerodynamic model for a control system design. The modeling procedure by the proposed method is represented for a typical rudderless flying-wing UAV for better demonstration.

The rudderless flying-wing UAV is a fixed-wing type UAV equipped with elevons that play the role of elevators and ailerons simultaneously, the special design of which improves flight efficiency, stealth performance, structural strength, and integrity [\[18\]](#page-10-10). However, it faces challenges in designing a robust control system due to the lack of control surfaces and design characteristics. So, it is required to establish a comprehensive nonlinear aerodynamic model with accurate aerodynamic calculations [\[19\]](#page-10-11). The proposed procedure in this paper is implemented to get aerodynamic coefficients for the rudderless flyingwing UAV model demonstrated in Fig 2 (Freya, Smart Planes) [\[20-22\]](#page-10-12).

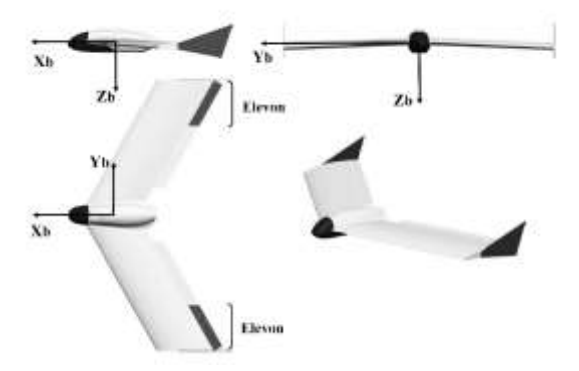

**Fig 2.** Schematic view of the Freya UAV [\[20\]](#page-10-12).

### **2.1. Preparing data input card**

The data input card must be prepared in a text or FORTRAN code file. An input card consists of many control cards and statements that form one or more cases. The name lists which are preceded by a "\$" sign (ex. \$FLTCON), are used to define the flight conditions and body shape dimensions.

Aerodynamic Coefficients Computation for Fixed Wing Aircrafts **/63** Using DATCOM Software with Emphasis on Rudderless …..

The statements inside the name list are terminated with a "\$" sign. The main control cards and name lists used to create the input card structure are defined in the next subsections [\[16\]](#page-10-8).

#### **2.1.1. Command card**

The command card is used to demonstrate

different commands (Table 1).

**Table 1.** Command card.

| <b>Command</b> Definition |                               |  |  |  |
|---------------------------|-------------------------------|--|--|--|
| <b>DIM</b>                | System of units               |  |  |  |
| <b>DAMP</b>               | Presence of the dynamic       |  |  |  |
|                           | derivatives                   |  |  |  |
| <b>DERIV</b>              | Dimension of the derivatives  |  |  |  |
| <b>PART</b>               | Provide auxiliary and partial |  |  |  |
|                           | outputs in each Mach number   |  |  |  |

The command DIM M shows that the dimensions must be in the metric unit system. Other unit systems are also available for analysis (DIM FT, DIM IN). A command card for the considered UAV model is presented in Fig 3. DERIV RAD also causes the static and dynamic derivatives to be measured in terms of radians.

```
.......................
* List of Command Card *
DIM N
DAMP
DERIV RAD
PART
```
**Fig 3.** Command card example.

#### **2.1.2. Flight condition (FLTCON name list)**

The name list \$FLTCON defines the flight conditions such as Mach number, vehicle weight, altitude, and values of the angle of attacks which are described in Table 2.

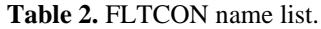

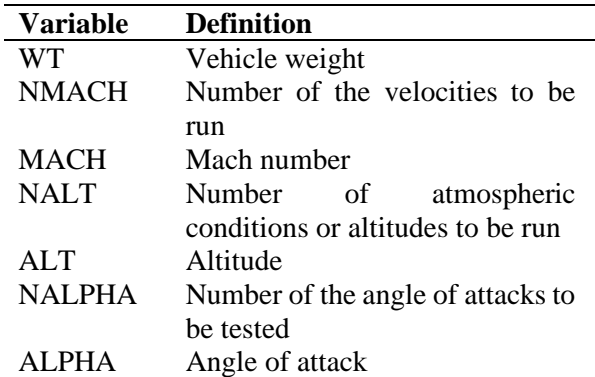

Note that MACH, ALT, and ALPHA are arrays with NMACH, NALT, and NALPHA dimensions

respectively. FLTCON name list for the considered UAV model is represented in Fig 4.

```
Flight Conditions
\cdotsSFLTCON WT-5.5701$
 SFLTCON NMACH-1.0, MACH(1)-.04,
                NMALT-1., ALT(1)-150.,<br>NALPHA-13.0,<br>NALPHA-13.0,<br>ALSCHD(1)= -0.2, 0.0, 1.0, 2.0, 4.0, 6.0,<br>0.0, 10.0, 12.0, 14.0, 16.0, 18.0, 20.0$
```
#### **Fig 4**. FLTCON name list example.

#### **2.1.3. Reference parameters (OPTINS name list)**

The name list \$OPTINS describes the reference parameters such as wing area, wing span, and mean chord length (Table 3).

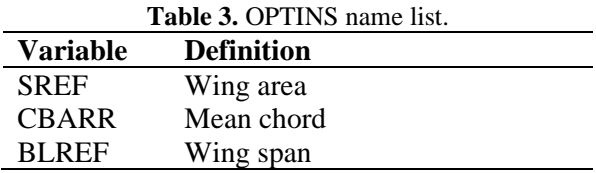

A typical input block for the OPTINS name list of the considered UAV model is presented in Fig 5.

```
**************************
* Reference Parameters *
4.9.4$OPTINS BLREF=0.81, SREF=0.2712, CBARR=0.393$
```
**Fig 5.** OPTINS name list example.

#### **Synthesis parameters (SYNTHS name list)**

The \$SYNTHS name list defines the center of gravity, location of the wing, stabilizers, and fin (Table 4, Fig 6).

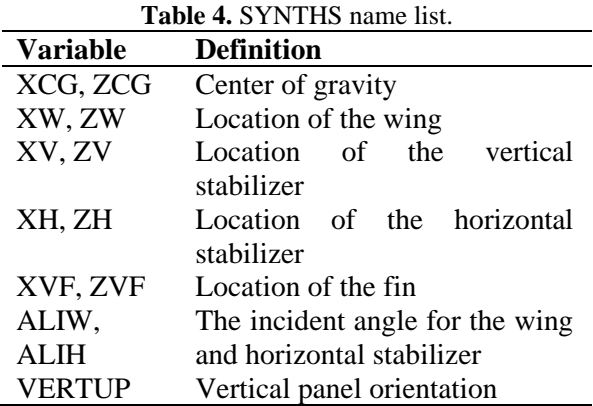

The location of the C.G., wing, or stabilizers is measured from an arbitrary datum axis which must be constant during all of the measurements.

The command VERTUP=.TRUE. shows that the vertical stabilizer points up. Its value must change to FALSE if the vertical stabilizer has a downward configuration.

```
-------------------------------------
* Group II Synthesis Parameters
SSYNTHS XW=-0.015, ZW=0.0, ALIW=0.0, XCG=0.175, ZCG=0.00098,
   ALIH=0.08
```
**Fig 6.** SYNTHS name list example.

### **Body configuration (BODY name list)**

The \$BODY name list expresses the fuselage geometry (Table 5, Fig 7). Fuselage body crosssection may be circular, elliptical, or in other shapes. By defining the cross-section area S, DATCOM will calculate the radius and periphery. Other methods for defining the fuselage shape are also present [\[16\]](#page-10-8).

**Table 5.** BODY name list.

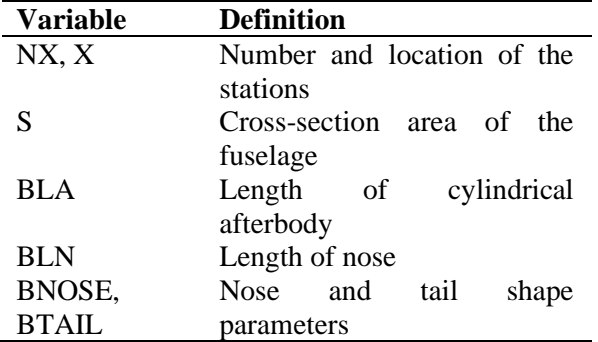

X is a vector that shows the location of NX stations defined to enter fuselage characteristics such as area. The station locations are measured from the datum line. Note that, S is an array that gets the fuselage cross-section area calculated in each station; so, its dimension is NX. BNOSE and BTAIL values are set to 1.0 for conical type and set to 2.0 for sharp point type nose or tail.

```
*********************************
* Body Configuration Parameters *
               ********************
$BODY NX=6.,
   BNOSE=1., BLN=0.0259, BLA=0.0367,
   X(1) = -0.03, -0.02, 0.0, 0.45, 0.47, 0.48,S(1) = .0, .0005, .001062, .001062, .0005, .08
```
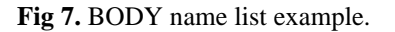

**Wing, horizontal tail, vertical tail, and vertical fin planform (PLNF name lists)**

The name lists WGPLNF, HTPLNF, VTPLNF, and VFPLNF are included to describe wing, horizontal tail, vertical tail, and vertical fin planforms, respectively. The variables defined in Table 6 are identical for each surface considered, which are typically demonstrated for the wing planform in Fig 8 [\[17\]](#page-10-9).

**Table 6.** PLNF name list.

| <b>Variable</b> | <b>Definition</b>              |  |  |  |  |
|-----------------|--------------------------------|--|--|--|--|
| CHRDR,          | Airfoil chord at the root, and |  |  |  |  |
| <b>CHRDTP</b>   | tip                            |  |  |  |  |
| <b>CHRDBP</b>   | Chord length at the wing       |  |  |  |  |
|                 | breakpoint                     |  |  |  |  |
| <b>SSPN</b>     | Semi-span of the surface       |  |  |  |  |
|                 | from the aircraft centerline   |  |  |  |  |
|                 | to the tip.                    |  |  |  |  |
| <b>SSPNE</b>    | Exposed distance from the      |  |  |  |  |
|                 | fuselage to the tip            |  |  |  |  |
| SAVSI, SAVSO    | Sweep of the inboard, and      |  |  |  |  |
|                 | outboard panels                |  |  |  |  |
| DHDADI,         | Dihedral angles of the         |  |  |  |  |
| <b>DHDADO</b>   | inboard, and outboard          |  |  |  |  |
|                 | panels                         |  |  |  |  |
| <b>TWISTA</b>   | Twist angle of the surface     |  |  |  |  |
| <b>TYPE</b>     | Planform type                  |  |  |  |  |

Note that the root chord is measured from the centerline of the aircraft. The type of the surface defines TYPE value (straight tapered.1, Double delta. 2, Cranked. 3). As an example, the wing planform characteristics are given as the command card in Fig 9 for the considered UAV model.

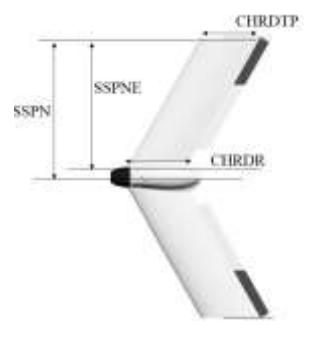

#### **Fig 8.** BODY variables of wing planform (WGPLNF)  $[17]$ .

Wing Rlanform variables \*\*\*\*\*\*\*\*\*\*\*\*\* \$WGPLNF CHRDR=0.45, CHRDTP=0.33, SSPN=0.405, SSPNE=0.355, TWISTA=-1.0, TYPE=1., SAVSI-27.41, DHDADI-0.\$  $NACA-W-4-0009$ 

**Fig 9.** WGPLNF name list example.

Aerodynamic Coefficients Computation for Fixed Wing Aircrafts **/65** Using DATCOM Software with Emphasis on Rudderless …..

The UAV model under study is a rudderless flying-wing UAV that lacks conventional horizontal and vertical stabilizers, so only WGPLNF is entered in the PLNF name list.

The NACA number denotes the airfoil type. The letters W, H, V, or F indicate wing, horizontal stabilizer, vertical stabilizer, or ventral fin respectively. The number denotes the series of the airfoil section. The wing airfoil of the Freya UAV falls into the 4-digit series NACA-0009 (Fig 10).

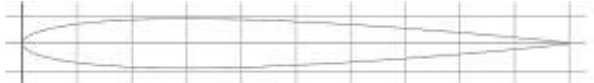

Fig 10. NACA-0009 airfoil [\[23\]](#page-10-13).

#### **2.1.7. Symmetric flaps (SYMFLP name list)**

The input data for symmetrical control surfaces are described in \$SYMFLP name list, the variables of which are listed in Table 7.

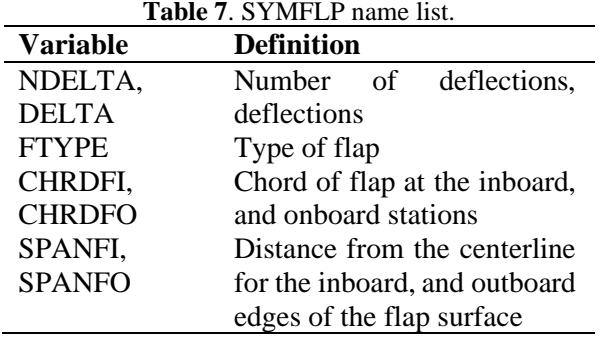

There are different types of symmetrical flaps (FTYPE=1. plain, 2. single slotted, 3. fowler, 4. double slotted, 5. split, 6. leading edge flaps, 7. Leading edge flaps, 8. Krueger). Elevators usually fall into plain-type symmetrical flaps, FTYPE=1.0. For example, the specification for elevons in the elevator role is given in Fig 11.

\* ELEVATOR Deflection parameters \* \$SYMFLP FTYPE=1., NDELTA=9., DELTA(1) =-12.,-9.,-6.,-3., WHELE FITTES = , NDELTR=3\_, DELTR(1) ==12., -3., -5., -3.,<br>0., 3., 6., 9., 12., SPANFI=0.11, SPANFO=0.405, CHRDFI=0.05,<br>CHRDFO=0.058 DERIV RAD SAVE CASEID ELEVATOR ANALYSIS, CASE 1 **NEXT CASE** 

**Fig 11**. SYMFLP name list example.

#### **Asymmetric flaps (ASYFLP name list)**

The \$ASYFLP name list (Table 8) is used to define input data for asymmetric flaps which move in different directions to generate roll maneuvers. There are five flap types (STYPE=1. flap spoiler

on the wing, 2. plug spoiler on the wing, 3. spoilerslot-deflection on the wing, 4. plain flap aileron, 5. differentially deflected moveable horizontal tail). The ailerons are usually defined by STYPE=4.0.

**Table 8.** ASYFLP name list.

| <b>Variable</b> | <b>Definition</b>              |  |  |  |
|-----------------|--------------------------------|--|--|--|
| NDELTA,         | deflections,<br>Number of      |  |  |  |
| DELTAL,         | deflections of left, and right |  |  |  |
| <b>DELTAR</b>   | flaps                          |  |  |  |
| <b>STYPE</b>    | Type of flap                   |  |  |  |
| CHRDFI,         | Chord of flap at the inboard,  |  |  |  |
| <b>CHRDFO</b>   | and onboard stations           |  |  |  |
| SPANFI,         | Distance from the centerline   |  |  |  |
| <b>SPANFO</b>   | for the inboard, and outboard  |  |  |  |
|                 | edges of the flap surface      |  |  |  |

Note that DELTAR and DELTAL should have opposite signs. The specifications contributing to elevons in the aileron role for Freya UAV are described in ASYFLP name list in Fig 12.

```
ATLERON ANALYSIS, CASE 2
NEXT CASE
```
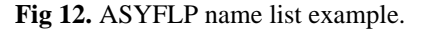

#### **Running DATCOM, AC3D model**

After preparing the input card in the correct format, the extension of the file is changed to \*.dcm, or the input file path is called in the DATCOM software. By changing the file extension, DATCOM+PRO runs and a 3D model of the considered airplane is also demonstrated by the AC3Dview program which is used to verify whether the input data are given correctly and the desired aerial vehicle shape is established. The DATCOM.exe window after finalizing the calculations is shown in Fig 13.

**66** Journal of Aerospace Science and Technology<br>
Vol. 17/No. 1/Winter-Spring 2024<br> **66** Sevda Rezazadeh Movahhed, Mohammad Ali Hamed Vol.17/ No. 1/ Winter-Spring 2024

| <b>BEN</b> DATCOM                                                                                                    |            |  | D X |   |
|----------------------------------------------------------------------------------------------------|------------|--|-----|---|
| If 5(1) is given, P(1) is generally required by DATCOM for \$BODY                                                                                                    |            |  |     | × |
| <b>Running PREDAT</b><br>File opened : Freya.dcm                                                                                                    |            |  |     |   |
| Running DATCON+                                                                                                    |            |  |     |   |
|                                                                                                    |            |  |     |   |
| 1 file(s) noved.<br>1 file(s) moved.<br>1 file(s) noved.<br>1 file(s) moved.<br>$1$ file(s) moved.<br>$1$ file(s) moved.                                                                                                    |            |  |     |   |
| Output is in file :<br>DATCOM-format data<br>Freya.out<br>ISBSim-format data<br>Freya.xml<br>35BSim-format data<br>Freya aero.xml<br>Freya.1fi<br>LFIPLOT-format data<br>AC3D-format data<br>Freya.1.ac<br>AC3D-format data (datcom-modeler)<br>CSV-format data<br>Freya.csv | Freya.2.ac |  |     |   |
| Nove vertical with Page UP/Page Down.<br>Move closer/away with UP/Down arrows.<br>Spin with LEFT/RIGHT arrows.<br>Stop spin with space bar.                                                                                                    |            |  |     |   |

**Fig 13.** DATCOM.exe window view.

#### **Output file**

After finishing the DATCOM analysis, the output file (\*.out) containing calculated aerodynamic coefficients and other information, the 3D model (\*.ac), and an XML file is created by which running, some valuable figures are generated automatically. Also, a \*.csv file is provided which contains the output data in an excel format (The list of created output files is shown in Fig 14).

| ---                 |                                             |  |  |
|---------------------|---------------------------------------------|--|--|
| 34 Freya 1 ac       | ACIO Model                                  |  |  |
| 38 Treps 2 ac -     | ACID Neelel                                 |  |  |
| <b>BR</b> Freyouth  | Microsoft Excel Comma Separated Values File |  |  |
| 24 Freparkers       | Outcommission                               |  |  |
| <b>Trepalt</b>      | LFI print clata                             |  |  |
| <b>W! Freshold</b>  | Datosm Output                               |  |  |
| <b>IN</b> trepaged  | Extended Merkey Lengauge Him                |  |  |
| III Treyis personal | listening Marium Linguage file              |  |  |
|                     |                                             |  |  |

**Fig 14**. List of created output files.

The output file for the considered UAV model has the structure shown in Fig 15 which contains the calculated parameters for the given input card data.

| × | ш                                                                                                    |                                              |                                        |             |                   |          | Freya.out - Notepad        |                       |
|---|----------------------------------------------------------------------------------------------------|----------------------------------------------|----------------------------------------|-------------|-------------------|----------|----------------------------|-----------------------|
|   |                                                                                                    |                                              |                                        |             |                   |          | File Edit Format View Help |                       |
|   |                                                                                                    |                                              |                                        |             |                   |          |                            |                       |
|   | .00093 FRACTIO                                                                                                    |                                              | <b>SEADTING FOGE RADIUS -</b>          |             |                   |          |                            |                       |
|   | .09000 FRACTIO                                                                                                    |                                              | <b>MAXIMUM AIRFOIL THICKNESS =</b>     |             |                   |          |                            |                       |
|   | DELTA-Y = 2.37673 PERCENT                                                                                                    |                                              |                                        |             |                   |          |                            |                       |
|   | AUTOMATED STABILITY AND CONTROL METHODS PER<br>CHARACTERISTICS AT ANGLE OF ATTACK<br><b>WING-BODY CONFEGURAT</b><br>ELEVATOR ANALYSIS, CAS |                                              | .0400 LIFT-CURVE-SLOPE = . 09835 /DEG. |             |                   | · PACH=  |                            | $\frac{8}{1}$         |
|   |                                                                                                    | <b><i><u><u><b>AAAAAAAAA</b></u></u></i></b> |                                        |             | FLIGHT CONDITIONS |          |                            |                       |
|   | <b>REVISOLDS</b><br>AK/MBER:                                                                                                    |                                              | TEMPERATURE                            | PRESSURE    |                   | VELOCITY | ALTITUDE                   | <b>MACH</b><br>NUMBER |
|   | $1/$ $M$                                                                                                    |                                              | DEG K                                  | $M/N$ = $2$ |                   | N/SEC    | м                          |                       |
|   | $9.15161 + 05$                                                                                                    |                                              | 287.175                                | 9.95362+04  |                   | 13.59    | 150.00                     | $-0.10$               |
|   |                                                                                                    |                                              | CA                                     | $-CM$       |                   |          |                            |                       |
|   | CLA                                                                                                    | XCP:                                         |                                        |             | CH.               | CI.      | CD                         | ALPHA.                |
|   | $3,0440+00$                                                                                                    | $-.029$                                      | .915                                   | $-.032$     | ,0009             | $-1032$  | ,915                       | $-22$                 |
|   | $3.934E + 00$                                                                                                    | $-.836$                                      | .815                                   | $-.021$     | .0005             | $-.021$  | ,915                       | $-8$                  |
|   | 3.058E+00                                                                                                    | $-0.10$                                      | $-815$                                 | ,032        | ,0003             | $-891$   | ,015                       | 3.8                   |
|   | 3.161E+00                                                                                                    | .883                                         | .814                                   | ,056        | .6682             | $-005$   | ,017                       | 2.8                   |
|   | 3.365E+00                                                                                                    | .868                                         | $-889$                                 | , 201       | ,6001             | .700     | ,923                       | 4.8                   |
|   | 3.541E+00                                                                                                    | $-885$                                       | $-881$                                 | , 322       | $-.0016$          | ,328     | ,034                       | 6.8                   |
|   | $3,653E+00$                                                                                                    | $-0.015$                                     | $-.819$                                | ,450        | $-.0069$          | ,447     | ,052                       | 8.8                   |
|   | $3.574E + 00$                                                                                                    | $-.027$                                      | $-.824$                                | ,580        | $-.0155$          | 575      | ,877                       | 19.8                  |
|   | $3.324E + 00$                                                                                                    | $-1036$                                      | $-.841$                                | ,703        | $-.0251$          | .696     | .106                       | 12.8                  |
|   | 3.018E+00                                                                                                    | $-.847$                                      | $-.862$                                | .817        | $-.0983$          | .888     | .137                       | 14.0                  |
|   | 2.6356460                                                                                                    | $-061$                                       | $ RRT$                                 | 919         | $-9552$           | 987      | 1.76                       | 16 B                  |
|   |                                                                                                    |                                              |                                        |             |                   |          |                            |                       |

Fig 15. DATCOM output file (\*.out).

#### **Importing in MATLAB**

Now, the calculated aerodynamic characteristics are called in MATLAB by the "datcomimport" command shown in the proper format in Fig 16. The output file (\*.out) path address is given in parentheses.

aero-datcomimport ('D:\freya.out',true,0); data=aero{1};

#### **Fig 16.** Import output data in MATLAB.

Some missing aerodynamic coefficients  $(C_{Y\beta}, C_{N\beta}, C_{lq}, C_{Mq})$  are also called by the following command in Fig 17.

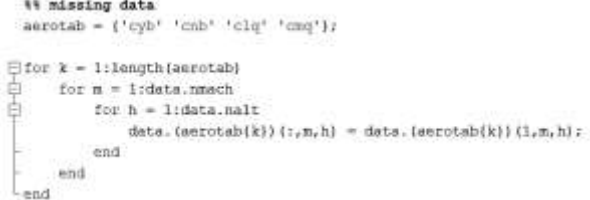

#### **Fig 17**. Importing missing data in MATLAB.

After importing the output data in MATLAB, the calculated aerodynamic coefficients are ready to use in aerodynamic calculations for dynamic modeling and further control system design purposes. For example, the data attributing to the drag aerodynamic coefficient  $C_d$  is listed by entering "data.cd" (Refer to MATLAB help for detailed information).

Aerodynamic Coefficients Computation for Fixed Wing Aircrafts **/67** Using DATCOM Software with Emphasis on Rudderless …..

### **Simulation Results**

#### **DATCOM calculations**

The DATCOM simulation results for the considered rudderless flying-wing Freya UAV [\[18,](#page-10-10) [20,](#page-10-12) [21\]](#page-10-14) are presented in this section. The 3D model (Fig 18) is first provided which is in good accordance with the real UAV shape model.

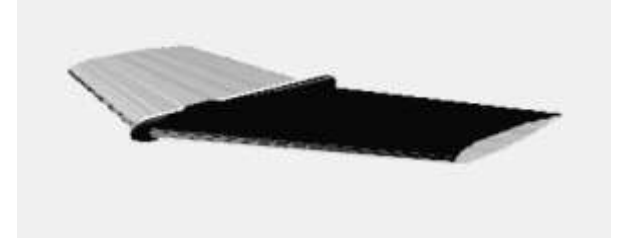

Journal of Aerospace Science and Technology /67 Vol.17/ No. 1/ Winter- Spring 2024

#### **Fig 18.** AC3D model of Freya UAV.

By importing the data in MATLAB, the arrays of aerodynamic coefficients for Freya UAV are obtained in the defined angles of attacks. For example, the output longitudinal and lateral aerodynamic coefficients in the typical angle of attack  $\alpha = 14$  deg are presented in Table 9. The desired mean or trim values may be also calculated based on the output data.

| Long.<br>aerodynamic<br>coefficients | <b>Value</b> | Lat.<br>aerodynamic<br>coefficients | <b>Value</b>   |
|--------------------------------------|--------------|-------------------------------------|----------------|
| $C_{d0}$                             | 0.029        | $C_{Y0}$                            | $\overline{0}$ |
| $C_{d\alpha}$                        | 0.604        | $C_{Y\beta}$                        | $-0.0075$      |
| $C_{dq}$                             | $\theta$     | $C_{Yp}$                            | 0.1985         |
| $^*C_{d\delta e}$                    | 0.0005       | * $C_{\gamma\delta a}$              | 0.05           |
| $C_{10}$                             | 0.2615       | $C_{L0}$                            | $\overline{0}$ |
| $C_{1\alpha}$                        | 3.0180       | $C_{L\beta}$                        | $-0.2804$      |
| $C_{lq}$                             | 1.622        | $C_{Lp}$                            | $-0.2357$      |
| * $C_{l\delta e}$                    | 0.7448       | * $C_{L\delta a}$                   | 0.1423         |
| $C_{M0}$                             | $\theta$     | $C_{N0}$                            | 0              |
| $C_{_M\alpha}$                       | $-0.4445$    | $C_{_{N\beta}}$                     | $-0.00105$     |
| $C_{_{Mq}}$                          | $-0.6147$    | $\boldsymbol{C}_{Np}$               | 0.01685        |
| * $C_{M\delta e}$                    | $-0.3272$    | $\overline{{}^*C_{_{N\delta a}}}$   | $-0.02976$     |

**Table 9.** Output aerodynamic coefficients for Freya UAV (  $\alpha$  =  $14\deg$  ).

\* **Note: the aerodynamic derivatives contributing to the control surfaces, are functions of control surface deflection and an average slope value is calculated**.

Some representative figures plotted in MATLAB are demonstrated in Figs. (19-24). Note that by calculating the slope of the aerodynamic lift and moment coefficient with respect to the angle of attack  $\alpha$ . , the contributing aerodynamic coefficients  $C_{l\alpha}$  and  $C_{M\alpha}$  are obtained respectively, which are comparable to aerodynamic derivatives already calculated by DATCOM (data.cla, data.cma).

**68** Journal of Aerospace Science and Technology Sevda Rezazadeh Movahhed, Mohammad Ali Hamed Vol.17/ No. 1/ Winter-Spring 2024

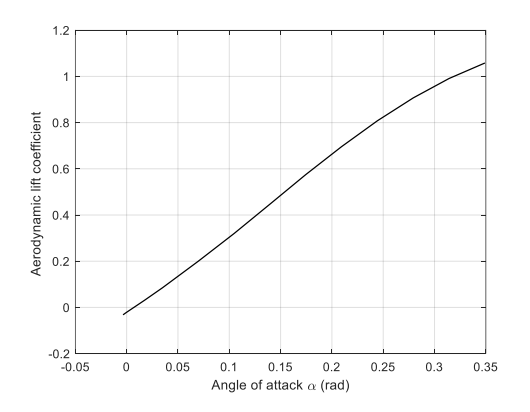

**Fig 19.** Aerodynamic lift coefficient  $C_l$  vs angle of attack  $\alpha$ .

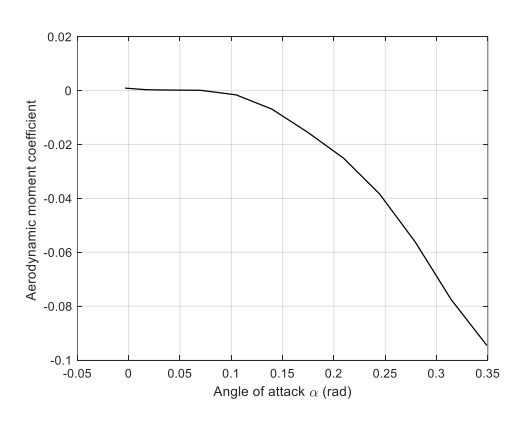

**Fig 20.** Aerodynamic moment coefficient  $C_M$  vs angle of attack  $\alpha$ .

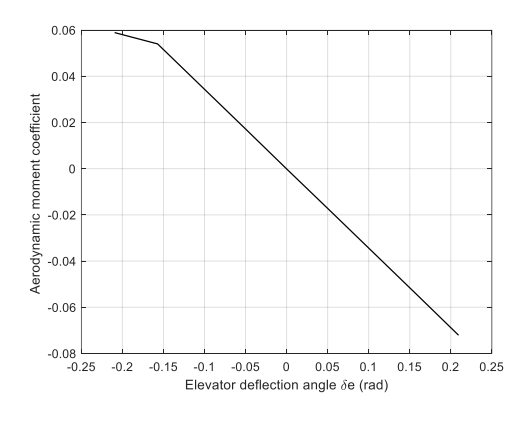

**Fig 21**. Aerodynamic moment coefficient  $C_M$  vs elevator deflection angle  $\delta_e$ .

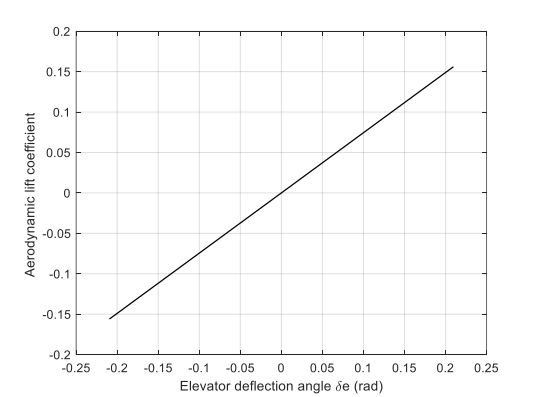

**Fig 22.** Aerodynamic lift coefficient  $C_l$  vs elevator deflection angle  $\delta_e$ .

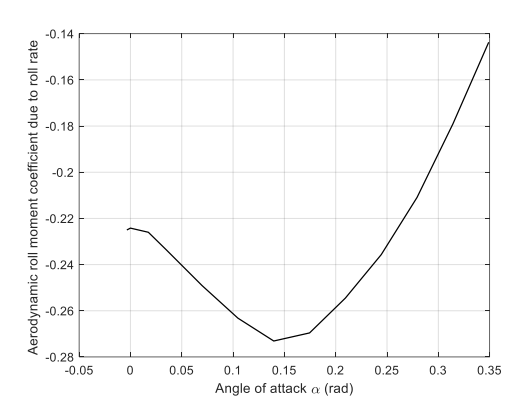

**Fig 23.** Aerodynamic roll moment coefficient due to roll rate  $C_{L_p}$  vs angle of attack  $\alpha$ .

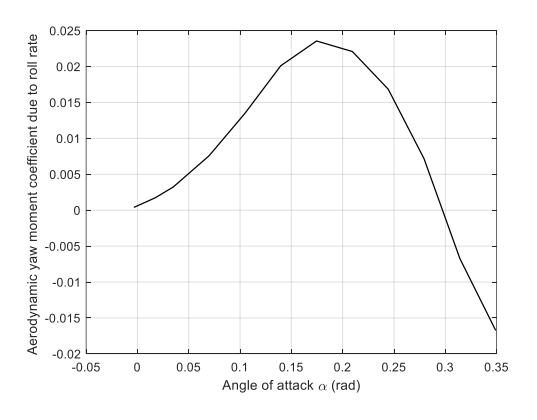

**Fig 24.** Aerodynamic yaw moment coefficient due to roll rate  $C_{_{Np}}$  vs angle of attack  $\alpha$  .

Some aerodynamic derivatives are not included directly in the output data file. For example, to obtain  $C_{d\alpha}$ , it is suggested to plot available drag Aerodynamic Coefficients Computation for Fixed Wing Aircrafts **/69** Using DATCOM Software with Emphasis on Rudderless …..

coefficient data  $C_d$  against the angle of attack, and calculate the slope of the figure using "polyfit" and "slope" commands in MATLAB by curve fitting (Fig 25). The results are compared to the figure provided by running XML file (Fig 26).

```
\gg x = {data.alpha}*p1/180;
y1 = data.cdscatter (x, y1, 'b', 't')P = polyfit(x, y1, 1)slope = P(1)intercept = P(2)yfit = P(1)*x+P(2); 1 P(1) is the slope and P(2) is the intercept.
hold on:
```
 $slope =$ 

0.604317692602583

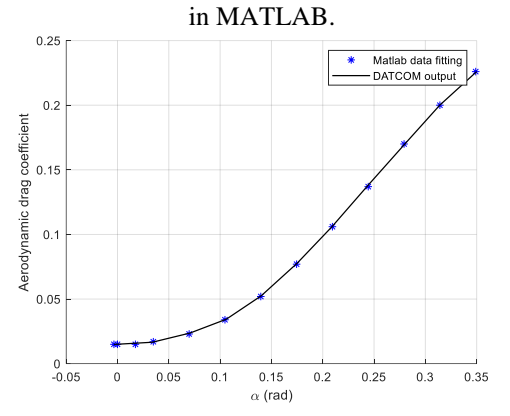

**Fig 25**. Obtaining aerodynamic drag derivative  $C_{d\alpha}$ 

**Fig 26.** Aerodynamic drag coefficient  $C_d$  vs angle of attack  $\alpha$  .

### **3.2 Stabilized closed-loop system performance**

In this section, we examine the stability performance of the presumed Freya UAV through the implementation of a sliding mode control system with integral action featured with the optimization of the sliding surface design, as addressed by the methodology in [\[18\]](#page-10-10). It should be noted that according to the governing equations of motion, the UAV model under consideration shows dynamic instability in both longitudinal and lateral channels which is the characteristic of the considered UAV type. Furthermore, the flyingwing UAV without a rudder under investigation is equipped only with elevon control surfaces, lacking horizontal and vertical stabilizers and their associated control surfaces. Elevons function as elevators  $(\delta_e)$  when moving in the same direction and as ailerons  $(\delta_a)$  when moving in the opposite

direction [\[4,](#page-10-1) [18\]](#page-10-10). The tracking performance of the UAV in longitudinal and lateral motions is assessed based on aerodynamic properties derived from the DATCOM software, as detailed in the preceding section of this paper.

Longitudinal motion dynamics result from aerodynamic forces and moments in the body plane  $x_b - z_b$ . The control inputs for this analysis include the engine throttle  $(\delta_t)$  and elevator deflection  $(\delta_e)$ . The primary state variables influencing longitudinal motion are the angle of attack  $(\alpha)$  and altitude  $(h)$ .

Figure 27 illustrates the tracking behavior of the angle of attack and altitude variation around the trim point. The chosen reference signal prompts the UAV to pitch up by approximately 7 degrees (0.12 radians) in the angle of attack and ascend by 3 meters, maintaining this configuration for 10 seconds before smoothly returning to its initial state and sustaining level flight.

Analysis of Figure 27 indicates that the system is dynamically stabilized, ensuring efficient tracking behavior within a finite time. The tracking error between the system output and desired values is negligible, and there is no significant overshoot in the system response. Moreover, the settling time is minimal, below one second, and no substantial delay in system response is observed. This approach is designed based on a precise dynamic system, relying on reliable aerodynamic calculations obtained through the proposed DATCOM methodology.

Figure 28 depicts the variation in control surface angle and engine thrust rate resulting from the considered control strategy, enforcing the system to track the desired trajectory, which are in the acceptable functioning range.

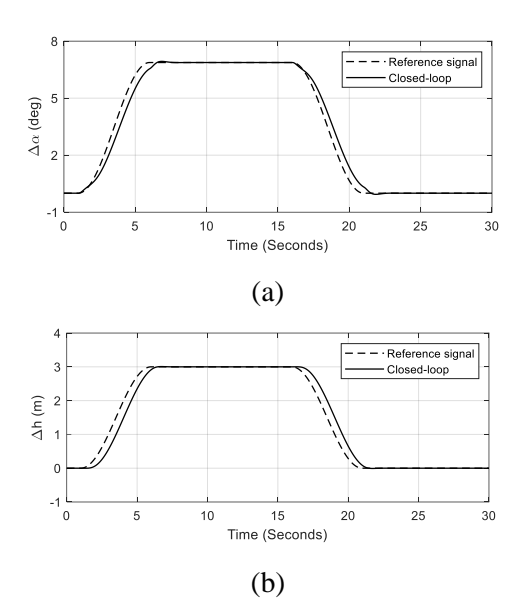

**Fig 27**. Tracking behavior about the trim point in longitudinal motion. (a) angle of attack variation  $\Delta \alpha$ 

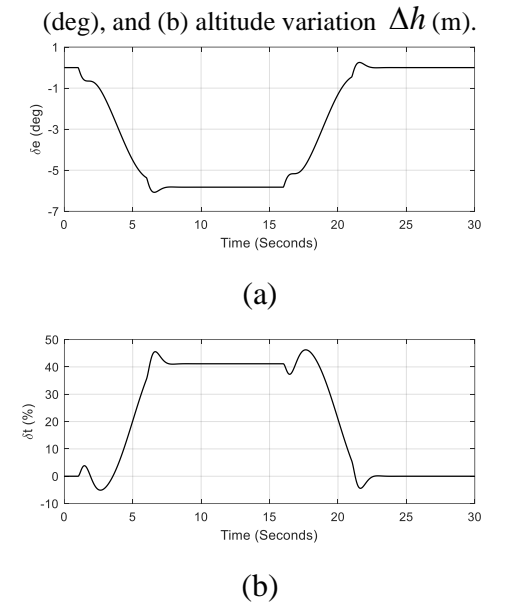

**Fig 28.** Control inputs in longitudinal motion. (a) elevator angle  $\delta_e$  (deg), and (b) engine thrust rate  $\delta_t$  (%).

Applying a similar control structure in lateral dynamics, leads to appropriate results in terms of flight stability and tracking performance. In lateral motion, the yaw angle ( $\psi$ ) is managed to establish the direction of the UAV or maintain its straight trajectory. As previously noted, the UAV being investigated is a flying-wing design lacking vertical and horizontal stabilizers and their associated control surfaces. This implies that solely one control input i.e. aileron deflection  $(\delta_a)$  affects the lateral dynamics. Figures (29, 30) demonstrate

the yaw angle variation tracking performance and aileron control surface respectively.

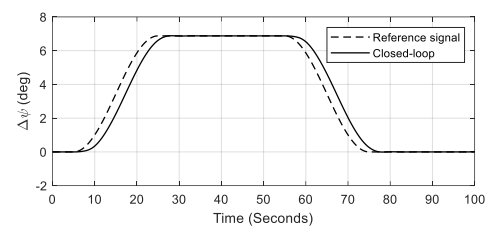

**Fig 29.** Tracking behavior about the trim point in lateral motion, yaw angle variation  $\Delta \psi$  (deg).

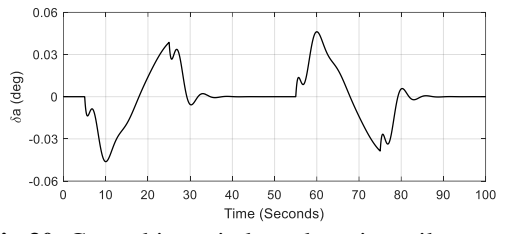

**Fig 30**. Control input in lateral motion, aileron angle  $\delta_a$  (deg).

## **Conclusion**

An accurate and straightforward approach for the calculation of aerodynamic coefficients based on DATCOM software is presented which is essential in any aerodynamic model design process. In this paper, step-by-step aerodynamic modeling is presented to calculate the aerodynamic coefficients using DATCOM software with a special focus on rudderless flying-wing UAVs. In summary, an input card for the DATCOM software is prepared using the physical characteristics and flight conditions of the rudderless flying-wing Freya UAV model. The aerodynamic coefficients and other parameters are calculated and stored in an output file. Using the DATCOM+PRO software, a 3D representation, an Excel file containing the output data, and an XML file is also created which are useful in aerodynamic modeling. The output statistics are further imported into MATLAB for aerodynamic analysis and control system design purposes. The assessment of open-loop and closed-loop system performance, utilizing the acquired aerodynamic coefficients, indicates satisfactory results concerning control surface deflections and flight dynamic variables within the small-sized flyingwing UAV category, which verifies the reliability of the results obtained.

Aerodynamic Coefficients Computation for Fixed Wing Aircrafts Using DATCOM Software with Emphasis on Rudderless …..

### **Conflict of Interest**

The authors of this paper declared no conflict of interest regarding the authorship or publication of this article.

## **References**

- <span id="page-10-0"></span>[1] P. Fahlstrom and T. Gleason, *Introduction to UAV systems*. John Wiley & Sons, 2012.
- [2] K. P. Valavanis and G. J. Vachtsevanos, *Handbook of unmanned aerial vehicles*. Springer, 2015.
- [3] P. Mátyás and N. Máté, "Brief history of UAV development," *Repüléstudományi Közlemények,* vol. 31, no. 1, pp. 155–166, 2019.
- <span id="page-10-1"></span>[4] R. W. Beard and T. W. McLain, *Small unmanned aircraft*. Princeton university press, 2012.
- <span id="page-10-2"></span>[5] B. Etkin and L. Reid, *Dynamics of Flight-Stability and Control, 3-th ed*. John Wiley &Sons, Inc., New York, 1994.
- <span id="page-10-3"></span>[6] M. Cook, *Flight Dynamics Principles: A Linear Systems Approach to Aircraft Stability and Control*. Butterworth-Heinemann, 2013.
- <span id="page-10-4"></span>[7] M. M. Londono, "Determination of Stability and Control Derivatives for a Modern Light Composite Twin Engine Airplane," 2009.
- [8] A. Rauf, M. A. Zafar, Z. Ashraf, and H. Akhtar, "Aerodynamic modeling and State-Space model extraction of a UAV using DATCOM and Simulink," in *2011 3rd International Conference on Computer Research and Development*, 2011, vol. 4: IEEE, pp. 88- 92.
- [9] B. A. Siddiqui, "Reconfigurable flight control for high angle of attack fighter aircraft, with wind tunnel study," King Fahd University of Petroleum and Minerals (Saudi Arabia), 2010.
- [10] J. Shen, Y. Su, Q. Liang, and X. Zhu, "Calculation and identification of the aerodynamic parameters for smallscaled fixed-wing UAVs," *Sensors,* vol. 18, no. 1, p. 206, 2018.
- [11] D. Yang, J. Zang, J. Liu, and K. Liu, "Time-Domain Identification Method Based on Data-Driven Intelligent

Journal of Aerospace Science and Technology  $/71$ Vol.17/ No. 1/ Winter- Spring 2024

Correction of Aerodynamic Parameters of Fixed-Wing UAV," *Drones,* vol. 7, no. 9, p. 594, 2023.

- [12] Z. Hui and G. Chen, "Aerodynamic Parameter Estimation for a Morphing Unmanned Aerial Vehicle from Flight Tests," *Journal of Aerospace Information Systems,* vol. 20, no. 9, pp. 588-595, 2023.
- <span id="page-10-5"></span>[13] P. Marqués and A. Da Ronch, *Advanced UAV aerodynamics, flight stability and control: novel concepts, theory and applications*. John Wiley & Sons, 2017.
- <span id="page-10-6"></span>[14] B. M. Simmons, J. L. Gresham, and C. A. Woolsey, "Flight-Test System Identification Techniques and Applications for Small, Low-Cost, Fixed-Wing Aircraft," *Journal of Aircraft,* pp. 1-19, 2023.
- <span id="page-10-7"></span>[15] D. Hoak and J. Carlson, "USAF Stability and Control DATCOM, Air Force Flight Dynamics Laboratory," *Ohio: Wright-Patterson Air Force Base,* 1978.
- <span id="page-10-8"></span>[16] J. E. Williams and S. R. Vukelich, "The USAF stability and control digital DATCOM. Volume I. Users manual," MCDONNELL DOUGLAS ASTRONAUTICS CO ST LOUIS MO, 1979.
- <span id="page-10-9"></span>[17]["http://www.holycows.net/datcom/Downloads/Datcom](http://www.holycows.net/datcom/Downloads/Datcom_Pro_Users_Manual_3.5.pdf) Pro Users Manual 3.5.pdf".
- <span id="page-10-10"></span>[18] S. R. Movahhed and M. A. Hamed, "Output tracking of a 6-DOF flying wing UAV in longitudinal motion using LQR optimized sliding mode control with integral action," in *2021 7th International Conference on Control, Instrumentation and Automation (ICCIA)*, 2021: IEEE, pp. 1-5.
- <span id="page-10-11"></span>[19] R. C. Nelson, *Flight stability and automatic control*. WCB/McGraw Hill, New York, 1998.
- <span id="page-10-12"></span>[20] S. Bagheri, "Modeling, simulation and control system design for civil unmanned aerial vehicle (uav)," Umea University, 2014.
- <span id="page-10-14"></span>[21] S. Bagheri, T. Jafarov, L. Freidovich, and N. Sepehri, "Beneficially combining LQR and PID to control longitudinal dynamics of a SmartFly UAV," in *7th IEMCON*, 2016: IEEE, pp. 1-6.
- [22] ["https://www.Smartplanes.com"](https://www.smartplanes.com/).
- <span id="page-10-13"></span>[23] ["https://www.ntrs.nasa.gov"](https://www.ntrs.nasa.gov/).

#### **COPYRIGHTS**

©2024 by the authors. Published by Iranian Aerospace Society This article is an open access article distributed under the terms and conditions of the Creative Commons Attribution 4.0 International (CC BY 4.0)

(<https://creativecommons.org/licenses/by/4.0/>).

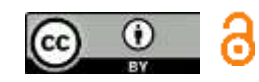

#### **HOW TO CITE THIS ARTICLE:**

Sevda Rezazadeh Movahhed, Mohammad Ali Hamed "*Aerodynamic Coefficients Computation for Fixed Wing Aircrafts Using DATCOM Software with Emphasis on Rudderless Flying-Wing UAVs*", Journal of Aerospace Sciece and Technology, Vol 17, No1,2024, pp, 60-71 DOI: [10.22034/jast.2023.398894.1152](https://jast.ias.ir/article_184299.html)

URL: [https://jast.ias.ir/article\\_184299.html](https://jast.ias.ir/article_184299.html)